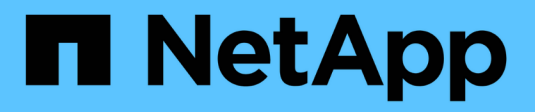

## 更換**SG6000-CN-**控制器中的**Fibre Channel HBA**

**StorageGRID** 

NetApp April 10, 2024

This PDF was generated from https://docs.netapp.com/zh-tw/storagegrid-116/sg6000/verifying-fibrechannel-hba-to-replace.html on April 10, 2024. Always check docs.netapp.com for the latest.

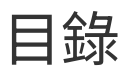

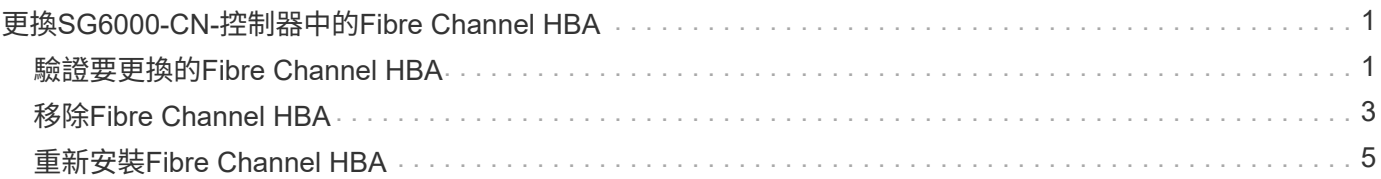

# <span id="page-2-0"></span>更換**SG6000-CN-**控制器中的**Fibre Channel HBA**

如果SG6000-CN-控制器無法正常運作或發生故障、您可能需要更換光纖通道主機匯流排 介面卡(HBA)。

### <span id="page-2-1"></span>驗證要更換的**Fibre Channel HBA**

如果您不確定要更換哪個Fibre Channel主機匯流排介面卡(HBA)、請完成此程序以識別 它。

您需要的產品

• 您有需要更換光纖通道HBA的儲存設備或SG6000-CN.控制器序號。

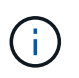

如果您要更換的儲存應用裝置的序號開頭為字母Q、則不會列在Grid Manager中。您必須檢查 資料中心內每個SG6000-CN-控制器正面的標記、直到找到相符項目為止。

• 您將使用登入Grid Manager [支援的網頁瀏覽器](https://docs.netapp.com/zh-tw/storagegrid-116/admin/web-browser-requirements.html)。

### 步驟

- 1. 從Grid Manager中選取\* nodes \*。
- 2. 從「節點」頁面的表格中、選取應用裝置儲存節點。
- 3. 選取\*硬體\*索引標籤。

請查看StorageGRID 「介紹應用程式」一節中的\*儲存設備機箱序號\*和\*運算控制器序號\*。請查看其中一個 序號是否與您要更換光纖通道HBA的儲存設備序號相符。如果任一序號相符、表示您找到正確的應用裝置。

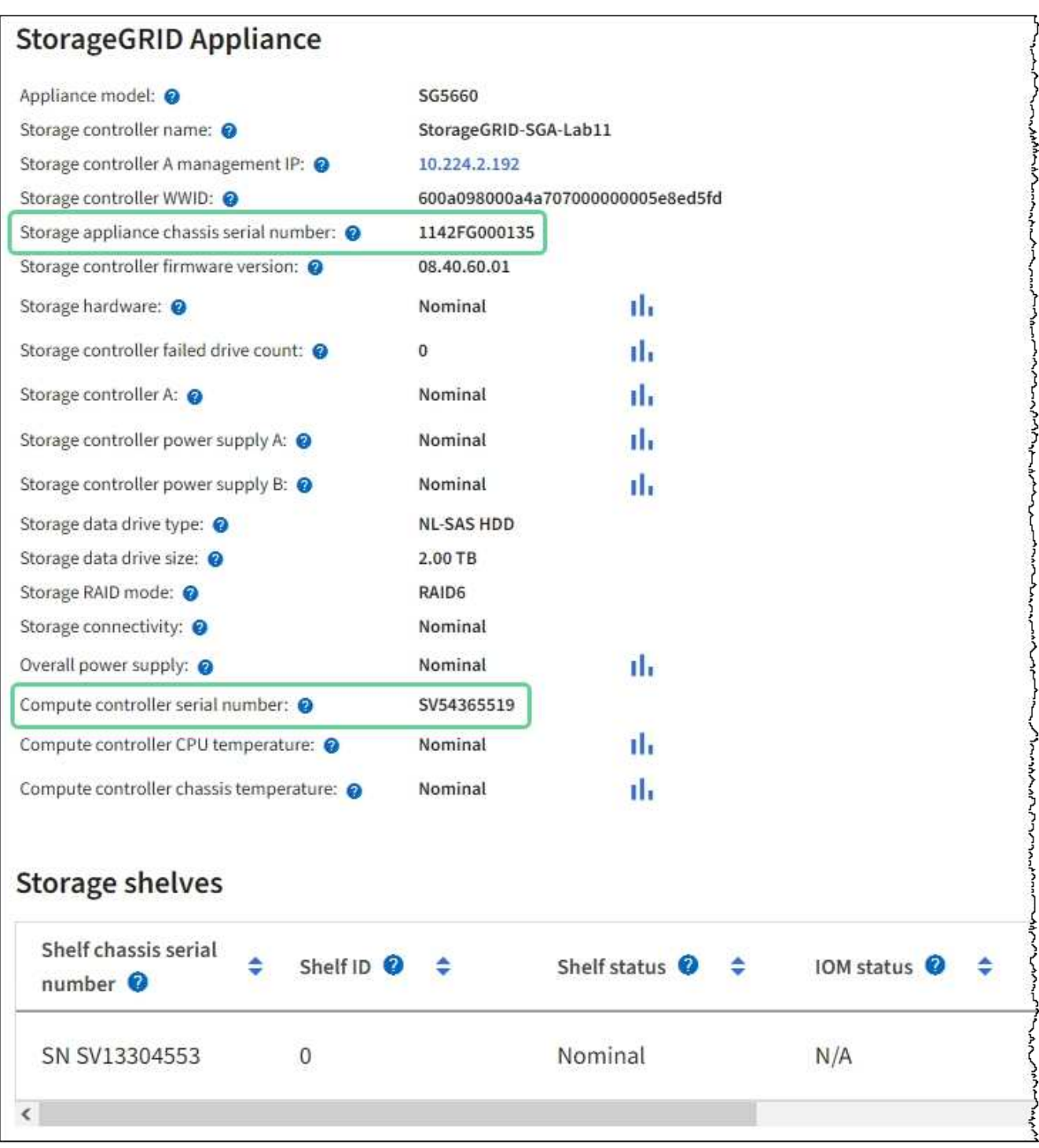

- 如果StorageGRID 「無法」顯示「畫面不顯示」區段、則所選的節點不是StorageGRID 「畫面不顯示」 應用程式。從樹狀檢視中選取不同的節點。
- 如果設備機型不是SG6060或SG6060X、請從樹狀檢視中選取不同的節點。
- 如果序號不相符、請從樹狀檢視中選取不同的節點。
- 4. 找到需要更換光纖通道HBA的節點之後、請記下運算控制器BMC IP位址、並將「StorageGRID 《支援資源 的需求」一節列出。

您可以使用此IP位址來開啟運算控制器識別LED、協助您在資料中心找到應用裝置。

[開啟和關閉控制器識別](https://docs.netapp.com/zh-tw/storagegrid-116/sg6000/turning-controller-identify-led-on-and-off.html)[LED](https://docs.netapp.com/zh-tw/storagegrid-116/sg6000/turning-controller-identify-led-on-and-off.html)

### <span id="page-4-0"></span>移除**Fibre Channel HBA**

如果SG6000-CN-控制器無法正常運作或發生故障、您可能需要更換光纖通道主機匯流排 介面卡(HBA)。

您需要的產品

- 您擁有正確的備用Fibre Channel HBA。
- 您有 ["](#page-2-1)[已確定哪個](#page-2-1) [SG6000-CN](#page-2-1) [控制器包含要更換的光纖通道](#page-2-1) [HBA"](#page-2-1)。
- 您有 ["](https://docs.netapp.com/zh-tw/storagegrid-116/sg6000/locating-controller-in-data-center.html)[實體放置](https://docs.netapp.com/zh-tw/storagegrid-116/sg6000/locating-controller-in-data-center.html) [SG6000-CN](https://docs.netapp.com/zh-tw/storagegrid-116/sg6000/locating-controller-in-data-center.html) [控制器](https://docs.netapp.com/zh-tw/storagegrid-116/sg6000/locating-controller-in-data-center.html)["](https://docs.netapp.com/zh-tw/storagegrid-116/sg6000/locating-controller-in-data-center.html) 在資料中心。
- 您有 ["](https://docs.netapp.com/zh-tw/storagegrid-116/sg6000/shutting-down-sg6000-cn-controller.html)[關閉](https://docs.netapp.com/zh-tw/storagegrid-116/sg6000/shutting-down-sg6000-cn-controller.html) [SG6000-CN](https://docs.netapp.com/zh-tw/storagegrid-116/sg6000/shutting-down-sg6000-cn-controller.html) [控制器](https://docs.netapp.com/zh-tw/storagegrid-116/sg6000/shutting-down-sg6000-cn-controller.html)["](https://docs.netapp.com/zh-tw/storagegrid-116/sg6000/shutting-down-sg6000-cn-controller.html)。

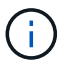

從機架中移除控制器之前、必須先進行管制關機。

- 您有 ["](https://docs.netapp.com/zh-tw/storagegrid-116/sg6000/removing-sg6000-cn-controller-from-cabinet-or-rack.html)[已從機櫃或機架中卸下控制器](https://docs.netapp.com/zh-tw/storagegrid-116/sg6000/removing-sg6000-cn-controller-from-cabinet-or-rack.html)["](https://docs.netapp.com/zh-tw/storagegrid-116/sg6000/removing-sg6000-cn-controller-from-cabinet-or-rack.html)。
- 您有 ["](https://docs.netapp.com/zh-tw/storagegrid-116/sg6000/removing-sg6000-cn-controller-cover.html)[已卸下控制器護蓋](https://docs.netapp.com/zh-tw/storagegrid-116/sg6000/removing-sg6000-cn-controller-cover.html)["](https://docs.netapp.com/zh-tw/storagegrid-116/sg6000/removing-sg6000-cn-controller-cover.html)。

#### 關於這項工作

若要避免服務中斷、請在開始更換光纖通道HBA之前、確認所有其他儲存節點均已連接至網格、或在正常預期服 務中斷期間、於排程維護期間更換介面卡。請參閱相關資訊 ["](https://docs.netapp.com/zh-tw/storagegrid-116/monitor/monitoring-node-connection-states.html)[監控節點連線狀態](https://docs.netapp.com/zh-tw/storagegrid-116/monitor/monitoring-node-connection-states.html)["](https://docs.netapp.com/zh-tw/storagegrid-116/monitor/monitoring-node-connection-states.html)。

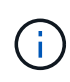

如果您曾經使用過僅建立物件複本的ILM規則、則必須在排程維護期間更換光纖通道HBA。否 則、在此程序期間、您可能會暫時失去對這些物件的存取權。請參閱相關資訊 ["](https://docs.netapp.com/zh-tw/storagegrid-116/ilm/why-you-should-not-use-single-copy-replication.html)[為](https://docs.netapp.com/zh-tw/storagegrid-116/ilm/why-you-should-not-use-single-copy-replication.html)[何](https://docs.netapp.com/zh-tw/storagegrid-116/ilm/why-you-should-not-use-single-copy-replication.html)[不應使用](https://docs.netapp.com/zh-tw/storagegrid-116/ilm/why-you-should-not-use-single-copy-replication.html)[單](https://docs.netapp.com/zh-tw/storagegrid-116/ilm/why-you-should-not-use-single-copy-replication.html) [一複本複](https://docs.netapp.com/zh-tw/storagegrid-116/ilm/why-you-should-not-use-single-copy-replication.html)[寫](https://docs.netapp.com/zh-tw/storagegrid-116/ilm/why-you-should-not-use-single-copy-replication.html)["](https://docs.netapp.com/zh-tw/storagegrid-116/ilm/why-you-should-not-use-single-copy-replication.html)。

步驟

- 1. 將防靜電腕帶的綁帶末端包覆在您的腕帶上、並將扣夾末端固定在金屬接地上、以避免產生靜電。
- 2. 找到位於包含光纖通道HBA的控制器背面的擴充卡組件。

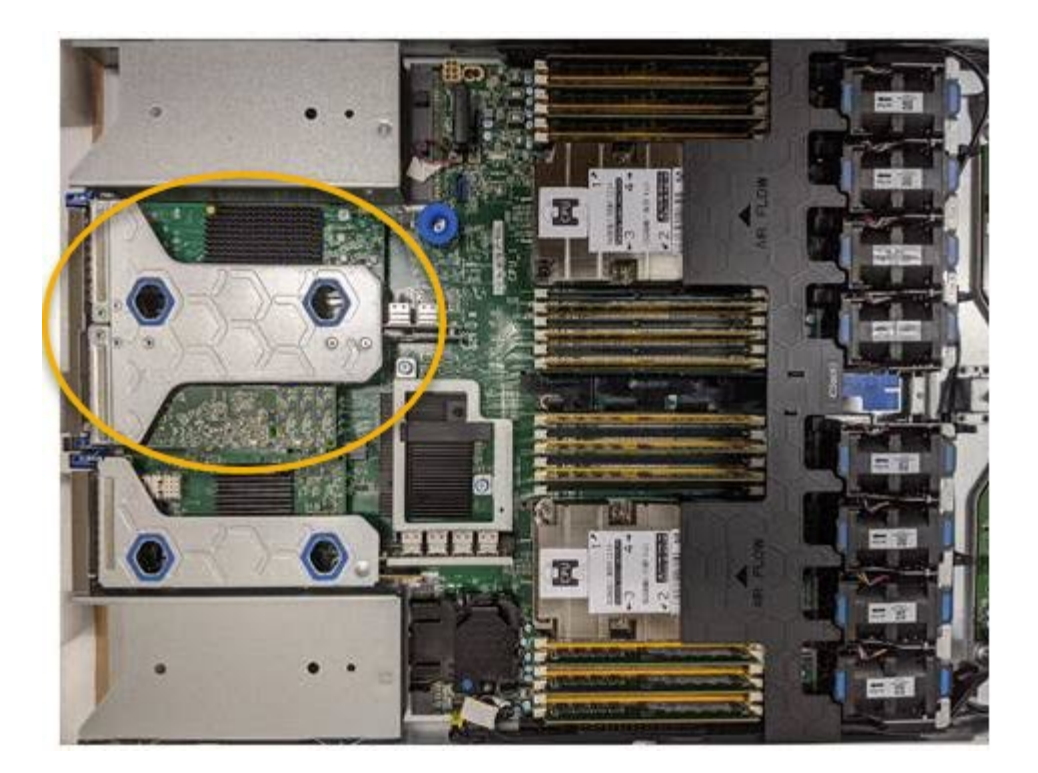

- 3. 抓住提昇部件的藍色標記孔、然後小心地將其向上提起。當您提起擴充卡組件時、請將其朝機箱正面移動、 以便安裝的介面卡中的外部連接器能夠清除機箱。
- 4. 將擴充卡放在防靜態平面上、金屬框架面朝下、以便存取介面卡。

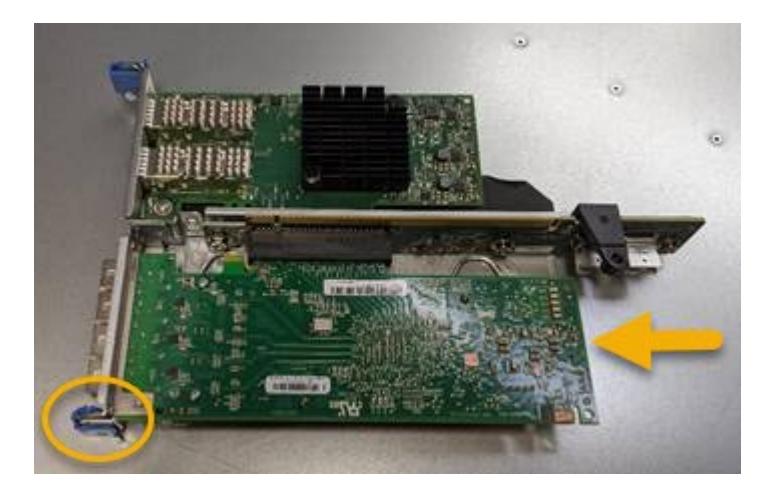

提升板組件中有兩個介面卡:一個光纖通道HBA和一個乙太網路介面卡。如圖所示、光纖通道HBA。

- 5. 打開藍色介面卡鎖(圈起的)、然後小心地從擴充卡組件中移除光纖通道HBA。稍微搖一下介面卡、以協助 將介面卡從其連接器中移除。請勿過度施力。
- 6. 將介面卡放在一個平坦的防靜態表面上。

#### 完成後

安裝替換的Fibre Channel HBA。

[重新安](#page-6-0)[裝](#page-6-0)[Fibre Channel HBA](#page-6-0)

### <span id="page-6-0"></span>重新安裝**Fibre Channel HBA**

替換的Fibre Channel HBA安裝在與移除HBA相同的位置。

您需要的產品

- 您擁有正確的備用Fibre Channel HBA。
- 您已移除現有的Fibre Channel HBA。

[移除](#page-4-0)[Fibre Channel HBA](#page-4-0)

步驟

- 1. 將防靜電腕帶的綁帶末端包覆在您的腕帶上、並將扣夾末端固定在金屬接地上、以避免產生靜電。
- 2. 從包裝中取出更換的Fibre Channel HBA。
- 3. 將藍色介面卡鎖定在開啟位置時、將光纖通道HBA與其在擴充卡組件上的連接器對齊、然後小心地將介面卡 壓入連接器、直到它完全就位。

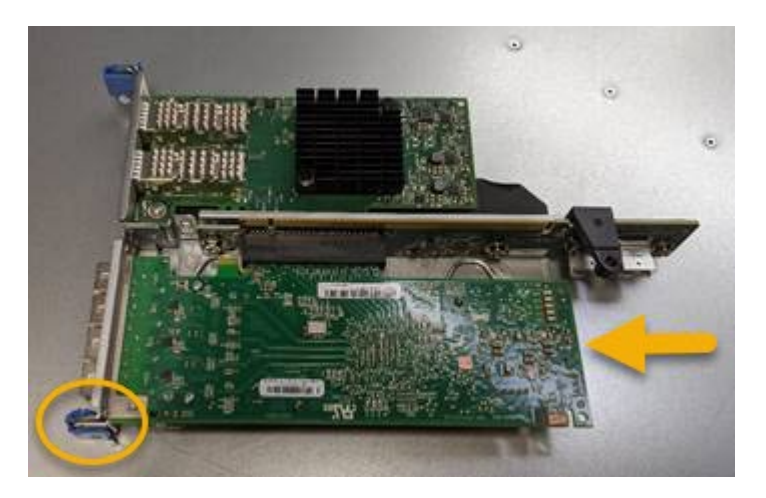

提升板組件中有兩個介面卡:一個光纖通道HBA和一個乙太網路介面卡。如圖所示、光纖通道HBA。

4. 找到與主機板上的導引插銷對齊的提升板組件(圈圈)上的定位孔、以確保正確的提升板組件定位。

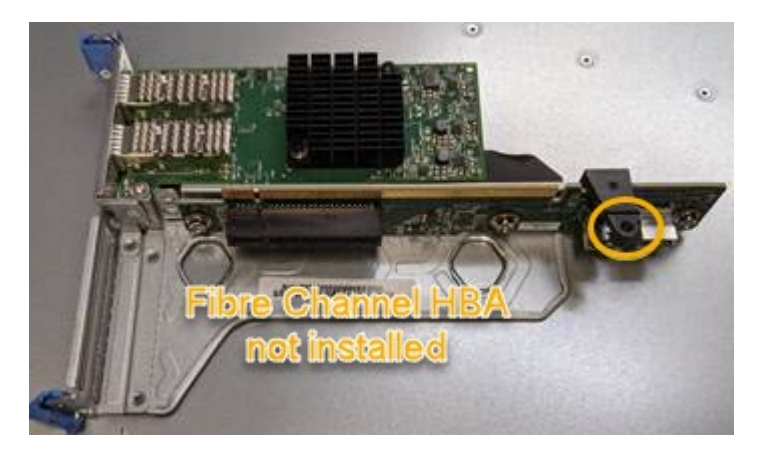

- 5. 將提升板部件放入機箱中,確保其與系統板上的連接器和導向銷對齊,然後插入提升板部件。
- 6. 小心地沿着藍色標記孔旁的中心線將提升部件按入到位,直到其完全就位。

7. 從要重新安裝纜線的光纖通道HBA連接埠取下保護蓋。

完成後

如果您沒有其他維護程序可在控制器中執行、請重新安裝控制器護蓋。

[重新安](https://docs.netapp.com/zh-tw/storagegrid-116/sg6000/reinstalling-sg6000-cn-controller-cover.html)[裝](https://docs.netapp.com/zh-tw/storagegrid-116/sg6000/reinstalling-sg6000-cn-controller-cover.html)[SG6000-CN-](https://docs.netapp.com/zh-tw/storagegrid-116/sg6000/reinstalling-sg6000-cn-controller-cover.html)[控制器護蓋](https://docs.netapp.com/zh-tw/storagegrid-116/sg6000/reinstalling-sg6000-cn-controller-cover.html)

#### 版權資訊

Copyright © 2024 NetApp, Inc. 版權所有。台灣印製。非經版權所有人事先書面同意,不得將本受版權保護文件 的任何部分以任何形式或任何方法(圖形、電子或機械)重製,包括影印、錄影、錄音或儲存至電子檢索系統 中。

由 NetApp 版權資料衍伸之軟體必須遵守下列授權和免責聲明:

此軟體以 NETAPP「原樣」提供,不含任何明示或暗示的擔保,包括但不限於有關適售性或特定目的適用性之 擔保,特此聲明。於任何情況下,就任何已造成或基於任何理論上責任之直接性、間接性、附隨性、特殊性、懲 罰性或衍生性損害(包括但不限於替代商品或服務之採購;使用、資料或利潤上的損失;或企業營運中斷),無 論是在使用此軟體時以任何方式所產生的契約、嚴格責任或侵權行為(包括疏忽或其他)等方面,NetApp 概不 負責,即使已被告知有前述損害存在之可能性亦然。

NetApp 保留隨時變更本文所述之任何產品的權利,恕不另行通知。NetApp 不承擔因使用本文所述之產品而產 生的責任或義務,除非明確經過 NetApp 書面同意。使用或購買此產品並不會在依據任何專利權、商標權或任何 其他 NetApp 智慧財產權的情況下轉讓授權。

本手冊所述之產品受到一項(含)以上的美國專利、國外專利或申請中專利所保障。

有限權利說明:政府機關的使用、複製或公開揭露須受 DFARS 252.227-7013(2014 年 2 月)和 FAR 52.227-19(2007 年 12 月)中的「技術資料權利 - 非商業項目」條款 (b)(3) 小段所述之限制。

此處所含屬於商業產品和 / 或商業服務(如 FAR 2.101 所定義)的資料均為 NetApp, Inc. 所有。根據本協議提 供的所有 NetApp 技術資料和電腦軟體皆屬於商業性質,並且完全由私人出資開發。 美國政府對於該資料具有 非專屬、非轉讓、非轉授權、全球性、有限且不可撤銷的使用權限,僅限於美國政府為傳輸此資料所訂合約所允 許之範圍,並基於履行該合約之目的方可使用。除非本文另有規定,否則未經 NetApp Inc. 事前書面許可,不得 逕行使用、揭露、重製、修改、履行或展示該資料。美國政府授予國防部之許可權利,僅適用於 DFARS 條款 252.227-7015(b)(2014 年 2 月)所述權利。

商標資訊

NETAPP、NETAPP 標誌及 <http://www.netapp.com/TM> 所列之標章均為 NetApp, Inc. 的商標。文中所涉及的所 有其他公司或產品名稱,均為其各自所有者的商標,不得侵犯。